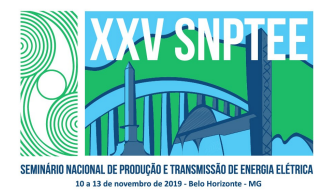

XXV SNPTEE SEMINÁRIO NACIONAL DE PRODUÇÃO E TRANSMISSÃO DE ENERGIA ELÉTRICA

10 a 13 de novembro de 2019 Belo Horizonte - MG

# Grupo de Estudo de Desempenho de Sistemas Elétricos-GDS

#### Métodos e Ferramentas para Aumento da Eficiência Computacional, Automatização de Procedimentos e Visualização de Resultados em Estudos de Comportamento Harmônico

# CRISTIANO DE OLIVEIRA COSTA(1); SERGIO LUIS VARRICCHIO(1); FRANKLIN CLEMENT VÉLIZ(1); CEPEL(1);

#### RESUMO

O número de casos processados em estudos de comportamento harmônico como, por exemplo, os necessários para conexão de novos parques eólicos ao Sistema Interligado Nacional (SIN), é muito elevado. Devem ser avaliados diversos cenários considerando vários anos futuros, diversos níveis de carregamento, além da necessidade de consideração de muitas contingências (retirada de linhas de transmissão, transformadores, etc.) para a consideração da rede no seu estado degradado. Este grande número de casos gera uma enorme quantidade de resultados que devem ser processados e apresentados na forma de gráficos e tabelas para que possam ser analisados e, por fim, submetidos ao Operador Nacional do Sistema (ONS) para que o empreendimento possa entrar em operação.

Mesmo possuindo interfaces gráficas de traçados de Lugares Geométricos (LGs) bastante amigáveis e simples de se utilizar, a geração dos resultados pelo programa HarmZs do CEPEL requer que o usuário interaja com a base de dados elétricos para a seleção das diversas contingências que devem ser consideradas. De acordo com os Procedimentos de Redes (PR) devem-se contingenciar todos os componentes de rede do SIN que se encontram até a terceira vizinhança elétrica do PAC, o que, na maioria das vezes, resulta em um número muito grande de contingências. Portanto, a seleção dessas contingências e a inclusão das mesmas no arquivo "batch", que simula a interação do usuário com as interfaces gráficas do programa HarmZs, é uma tarefa manual bastante trabalhosa. Além disto, não se tem a garantia de que todas as contigências foram devidamente consideradas.

De forma a contornar estas dificuldades, foi implementado um método que identifica automaticamente todos componentes dentro de uma determinada vizinhança elétrica de uma barra do sistema. Julga-se que com esse novo desenvolvimento, os estudos de comportamento harmônico utilizando o programa HarmZs tornem-se completamente automatizados, desde a seleção das contingências até o cálculo final das distorções harmônicas de tensão.

Portanto, o objetivo desse informe técnico (IT) é apresentar um mini tutorial da utilização das funcionalidades que permitem a automatização total e eficiente dos estudos de comportamento harmônico, com ênfase na aplicação do método que seleciona automaticamente as contingências no SIN.

#### PALAVRAS-CHAVE

Harmônicos, Procedimentos de Redes, HarmZs, Lugares Geométricos, Automatização de Contingências.

#### 1 INTRODUÇÃO

Estudos de comportamento harmônico, como os necessários para conexão de novos empreendimentos ao Sistema Interligado Nacional (SIN), utilizam diversos cenários considerando vários anos futuros, níveis de

(\*)CEPEL - Av. Horácio Macedo 354, Cidade Universitária - CEP: 21941-911 - Rio de Janeiro, RJ. Tel: +55-21-2598-6414, Fax: +55-21-2598-6451, email: crisoc@cepel.br

carregamento e contingências para avaliação da rede degradada. Estes cenários geram uma enorme quantidade de resultados que devem ser processados e apresentados na forma de gráficos e tabelas para que possam ser analisados e, por fim, submetidos ao Operador Nacional do Sistema (ONS) para que o empreendimento possa entrar em operação. O processamento e a apresentação eficiente destes resultados exigem que estes estudos sejam realizados utilizando programas computacionais com interfaces gráficas bastante amigáveis e com recursos apropriados.

O HarmZs [1], programa indicado pelo ONS para a realização dos estudos de comportamento harmônico, possui duas interfaces gráficas de saída de dados [2] bastante poderosas que atendem a todas as especificações dos Procedimentos de Rede (PR) [3]. Nelas é possível realizar traçados de setores angulares e polígono de n lados, tanto para frequências individuais quanto para todas as frequências de interesse simultaneamente. Estas interfaces possuem funcionalidades que permitem configurar os traçados desses setores e polígonos de acordo com as especificações dos PR. Estas funcionalidades foram programadas de forma bastante genérica, de modo a não ser necessário modificá-las em função de possíveis modificações futuras nos PR, como os valores dos passos e dos limites de frequência para cada tipo de LG, o número de vizinhanças para a realização das contingências e os limites adotados para os valores de distorções harmônicas de tensão individuais e total.

Para alimentar estas interfaces gráficas de saída de dados, é necessário calcular um grande conjunto de admitâncias (ou impedâncias) próprias vistas do Ponto de Acoplamento Comum (PAC) entre a nova instalação e o SIN, considerando todos os cenários possíveis (incluindo contingências) e todas as frequências de interesse (do 2º ao 50º harmônico). Isto é realizado eficientemente utilizando uma ferramenta "batch" [4], onde um arquivo texto com formato próprio é carregado e interpretado pelo HarmZs. O objetivo desta ferramenta é simular a interação entre o usuário e as interfaces gráficas de entrada de dados do programa. Portanto, seu uso permite realizar automaticamente as tarefas de carregar no programa os vários cenários com os dados da rede elétrica, realizar todas as contingências solicitadas e criar o arquivo utilizado no traçado dos LGs que contém as admitâncias próprias vistas do PAC.

Destaca-se na execução deste arquivo "batch" o método de alto desempenho computacional (método TURBO) [5], que permite o cálculo de todas as impedâncias (ou admitâncias) próprias do SIN contingenciado em função da impedância própria do SIN íntegro. Isto evita a necessidade de remontagem e refatoração LU da matriz de admitâncias nodais para cada contingência do SIN, tornando este método dezenas de vezes mais rápido computacionalmente do que o método tradicional, também implementado no programa HarmZs.

Mesmo possuindo interfaces gráficas de traçados de LGs bastante amigáveis e simples de se utilizar, a geração dos resultados pelo programa requer que o usuário interaja com a base de dados elétricos para a seleção das diversas contingências que devem ser consideradas. De acordo com os PR devem-se contingenciar todos os componentes de rede do SIN que se encontram até a terceira vizinhança elétrica do PAC, o que, na maioria das vezes, resulta em um número muito grande de contingências. Portanto, a seleção dessas contingências e a inclusão das mesmas no arquivo "batch" é uma tarefa manual bastante trabalhosa. Além disto, é muito provável que algumas das contingências não sejam consideradas.

De forma a contornar estas dificuldades, foi implementado um método que identifica automaticamente todos componentes dentro de uma determinada vizinhança elétrica de uma barra do sistema. Este método é bastante simples de ser aplicado e necessita que sejam informados ao programa somente a barra de interesse e o número de vizinhanças que deverá ser alcançado. Desta forma, para que o arquivo "batch" seja criado com as contingências selecionadas automaticamente de acordo com os PR, basta que o usuário forneça a barra do PAC e o número de três vizinhanças elétricas. Logo, com esse novo desenvolvimento, os estudos de comportamento harmônico utilizando o programa HarmZs tornam-se completamente automatizados, desde a seleção das contingências até o cálculo final das distorções harmônicas de tensão.

Portanto, o objetivo desse IT é apresentar um mini tutorial da utilização das funcionalidades que permitem a automatização total e eficiente dos estudos de comportamento harmônico, com ênfase na aplicação do método que seleciona automaticamente as contingências no SIN.

# 2 A GRANDE QUANTIDADE DE DADOS DE REDES ELÉTRICAS E A FERRAMENTA "BATCH"

Atualmente, programas desenvolvidos com interfaces gráficas são amplamente requisitados. A programação gráfica permite uma interface amigável entre o programa e o usuário. A apresentação dos resultados na forma de gráficos e/ou tabelas torna suas análises mais fáceis e eficazes. Em estudos de comportamento harmônico de sistemas elétricos de potência este tipo de programação é particularmente importante, necessitando de interfaces rápidas e funcionais.

No entanto, os estudos de avaliação do impacto harmônico devido à conexão de novos empreendimentos ao SIN exigem que o usuário realize um grande número de tarefas repetitivas, tanto para carregar/alterar os dados dos casos base (seja para a leitura dos dados dos diversos níveis de carregamento e topologias, seja para a consideração de contingências), utilizando a interface gráfica de entrada, quanto na exportação e armazenamento de resultados (gráficos e tabelas), utilizando a interface gráfica de saída.

A grande quantidade de tarefas repetitivas, associada à frequente urgência no prazo de término do estudo, pode levar a erros no preenchimento de campos das interfaces, com consequente geração de resultados também errados.

De forma a evitar este tipo de erro e economizar o tempo do usuário, foi desenvolvida em versões passadas do programa HarmZs uma linguagem do tipo "batch". Esta ferramenta simula a interação entre o usuário e as interfaces gráficas do programa, automatizando completamente o tipo de trabalho acima descrito. Desta forma, a maior parte do tempo do usuário pode ser empregada na análise dos resultados de interesse e não na produção dos mesmos, aumentando a qualidade e a confiabilidade dos estudos e diminuindo o tempo necessário para realizá-los. Até a versão 3.3 do HarmZs, estes arquivos "batch" eram criados manualmente. A partir da versão 3.4, da qual trata este IT, desenvolveu-se uma interface gráfica que facilita a criação destes arquivos, como será detalhado no item 5.

# 3 A SELEÇÃO DAS CONTINGÊNCIAS CONSIDERADAS PARA CADA CASO BASE

Através da diretiva PLANO\_RX da ferramenta "batch", é possível realizar automaticamente todas as contingências que o usuário deseja e, em sequência, criar o arquivo PRX contendo os valores de todas as impedâncias harmônicas vistas do PAC considerando todos os casos base e todas as modificações de redes. Este arquivo PRX é utilizado nas interfaces gráficas de traçados dos LGs de admitâncias. No entanto, a criação deste arquivo "batch", por meio do programa, requer que o usuário interaja com a base de dados elétricos para a seleção das diversas contingências que devem ser consideradas.

De acordo com os PR, devem-se contingenciar todos os componentes de rede do SIN que se encontram até a terceira vizinhança elétrica do PAC, o que, na maioria das vezes, resulta em um número muito grande de contingências. Portanto, por mais que se tenha uma ferramenta que realize todas as alterações desejadas na rede elétrica, a seleção dessas contingências e a inclusão das mesmas no arquivo "batch" é uma tarefa manual bastante trabalhosa. Além disto, é muito provável que algumas das contingências não sejam consideradas pela dificuldade de se selecionar todas através de, por exemplo, diagramas unifilares.

Na figura abaixo é apresentado um diagrama unifilar simplificado até a terceira vizinhança da barra do PAC escolhida como exemplo neste trabalho (barra 6341). Note que existem 53 componentes de rede que devem ser contingenciados neste caso base. Considerando que os componentes existentes até a terceira vizinhança da barra do PAC em um caso base podem não ser os mesmos em outro, a existência de uma ferramenta que faça a seleção automática das contingências até uma determinada vizinhança torna-se particularmente útil e importante.

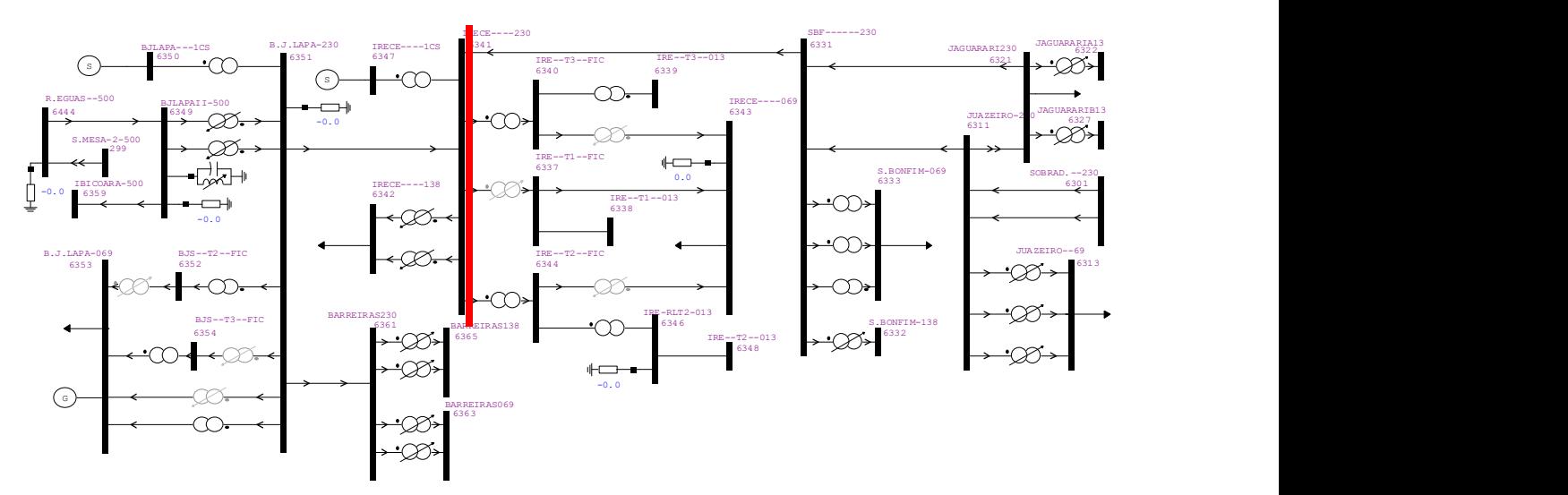

Figura 1 – Diagrama unifilar até terceira vizinhança da barra do PAC

### 4 AS INTERFACES GRÁFICAS EXISTENTES PARA TRAÇADOS DOS LUGARES GEOMÉTRICOS

O programa HarmZs do CEPEL é indicado pelo ONS como ferramenta de execução dos estudos de comportamento harmônico de novos acessos ao SIN, possuindo todas as facilidades necessárias para atender plenamente as necessidades dos agentes, destacando-se a linguagem "batch" e as interfaces gráficas de traçados de LGs de admitâncias.

Nele existem duas interfaces gráficas para traçados de LGs. Na primeira, apresentada na Figura 2, os LGs são traçados individualmente por frequência. Na segunda, apresentada na Figura 3, os LGs de todas as frequências são traçados de uma só vez de forma bastante automatizada. Ambas as interfaces são extremamente amigáveis e flexíveis.

Na interface da Figura 3 é possível a realização dos estudos considerando simultaneamente LGs de setores angulares e de polígonos de n lados, determinados e traçados de acordo com as particularidades de cada um descritas nos PR. Desta forma, o usuário poderá optar pelo LG que lhe for mais conveniente em relação à necessidade de se adotar medidas mitigadoras, como a utilização de filtros passivos, sem praticamente nenhum esforço adicional. Outra facilidade importante é a apresentação de todos os resultados de forma tabular, destacando-se na cor vermelha todas as distorções harmônicas individuais (DHI) e totais (DHT) que ultrapassaram os limites adotados nos PR. É também possível exportar todos os resultados obtidos para o Excel para que os usuários possam fazer comparações mais detalhadas e preparar relatórios de forma fácil e rápida.

Em ambas interfaces as grandezas que definem os LGs (módulos e ângulos de admitâncias mínimos e máximos para os setores angulares, e vértices de admitâncias para os polígonos de n lados), bem como as contingências que as geraram, são também apresentadas. Detalhes da utilização destas interfaces podem ser obtidos em [2].

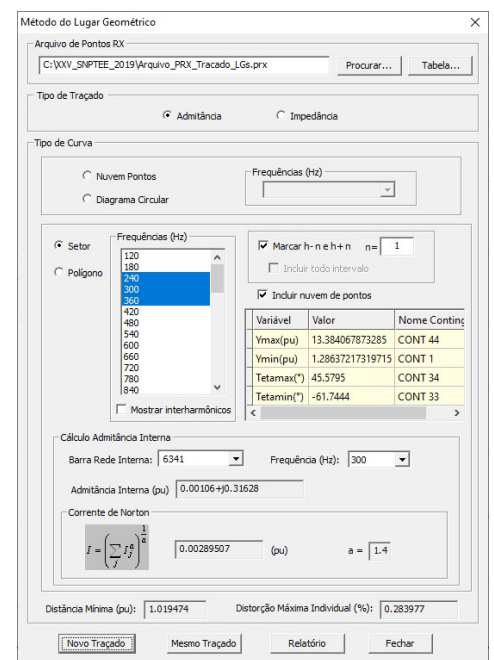

Figura 2 – Interface gráfica para traçados de LGs individuais

| Rede Interna                                                                                                |                          |      |                                      |                                                                                       | Arquivo de Pontos RX                           |                                                                      |                             |                     |                          |                             |
|----------------------------------------------------------------------------------------------------|--------------------------|------|--------------------------------------|---------------------------------------------------------------------------------------|------------------------------------------------|----------------------------------------------------------------------|-----------------------------|---------------------|--------------------------|-----------------------------|
| Barra Rede Interna:                                                                                         |                          | 6341 | $\overline{\phantom{a}}$             |                                                                                       | C:\XXV SNPTEE 2019\Arquivo PRX Tracado LGs.prx |                                                                      |                             |                     |                          | Tabela<br>Procurar          |
|                                                                                                    | Tipo de Lugar Geométrico |      |                                      |                                                                                       |                                                |                                                                      |                             |                     | Cálculo                  |                             |
| $\overline{\mathsf{v}}$ Setor<br>1<br>$\triangledown$ Marcar h-n e h+n<br>$n = 1$<br>Incluir todo intervalo |                          |      |                                      | V Poligono<br>$n = 0.5$<br>$\nabla$ Marcar h-neh+n<br>$\nabla$ Incluir todo intervalo |                                                | $\overline{\mathbf{v}}$ Incluir nuvem de pontos<br>Sobrepor Traçados |                             | DHT Máxima (%):     | Setor<br>0.9638699394778 | Polígono<br>0.8418212508822 |
| Freq(Hz)                                                                                                    | (I Norton)(pu) a         |      | Yi(pu)                               | Ymin Setor(pu)                                                                        | Ymin Polig(pu)                                 | DHI Máx Setor(%)                                                     | DHI Máx Pr ^                | Limites             | $G$ Setor                | C Poligono                  |
| 120                                                                                                    | 0.00459522               |      | 1.0 0.00010+j0.09745                 | 1,43805473506302                                                                      | 1.70992241295558                               | 0.319544006059652                                                    | 0.26873837                  | Variável            | Valor                    | Nome Contingência           |
| 180                                                                                                    | 0.00919044               |      |                                      | 1.0 0.00025+j0.15463 1.38808702280505                                                 | 1,46574421670097                               | 0.662093662651619                                                    | 0.62701500                  | Ymax(pu)            | 13.384067873285          | CONT <sub>44</sub>          |
| 240                                                                                                    | 0.00459522               |      |                                      | 1.0 0.00053+j0.22435 1.32915409282252                                                 | 1.52682273657362                               | 0.345725050751082                                                    | 0.30096608                  | Ymin(pu)            | 1.28637217319715 CONT 1  |                             |
| 300                                                                                                    | 0.00289507               |      |                                      | 1.4 0.00106+i0.31628 1.01947391621118                                                 | 1.26116938337711                               | 0.283976593969893                                                    | 0.22955420                  | Tetamax(°) 45.5795  |                          | CONT <sub>34</sub>          |
| 360                                                                                                    | 0.00144754               |      |                                      | 1.4 0.00215+j0.44980 0.967662051667286                                                | 1,22196054140146                               | 0.149591207458485                                                    | 0.11846023                  | Tetamin(*) -61.7444 |                          | CONT <sub>33</sub>          |
| 420                                                                                                    | 0.00289509               |      | 1.4 0.00479+i0.67174 1.1340569233821 |                                                                                       | 1.78423969352393                               | 0.255285833256353                                                    | 0.16225884                  |                     |                          |                             |
| 480                                                                                                    | 0.00144755               |      | 1.4 0.01367+j1.13422 1.208160445819  |                                                                                       | 2.23769644196028                               | 0.119814586462988                                                    | 0.06468940                  |                     |                          |                             |
| 540                                                                                                    | 0.00289513               |      |                                      | 1.4 0.08229+i2.77955 1.90911585208666                                                 | 2.61081346911008                               | 0.151647753578436                                                    | 0.11089000                  |                     |                          |                             |
| 600                                                                                                    | 0.00144758               |      |                                      | 1.4 0.99149-j9.59354 6.97738915314154                                                 | 6.80948628332452                               | 0.0207467874031682                                                   | 0.02125834                  |                     |                          |                             |
| 660                                                                                                    | 0.00121747               |      | 2.0 0.03910-i1.91318                 | 1.27073067229752                                                                      | 1.89665716541435                               | 0.0958082739799071                                                   | 0.06419004                  |                     |                          |                             |
| 720                                                                                                    | 0.00060877               |      | 2.0 0.01294-j1.09951                 | 0.929095602705105 1.36509794424529                                                    |                                                | 0.0655225081342261                                                   | 0.04459509                  |                     |                          |                             |
| 780                                                                                                    | 0.00121762               |      |                                      | 2.0 0.00663-j0.78652 1.38868979479572                                                 | 1.8936495814837                                | 0.0876813517546361                                                   | 0.06430028                  |                     |                          |                             |
| 0.40<br>$\hat{}$                                                                                            | 0.000C0007               |      |                                      | 3.0 0.00413 ID CADET 1.33334COECADOTC                                                 | 1 COMMOSMOCSECC                                | 0.0460006000106107                                                   | A GOTODOTO<br>$\rightarrow$ |                     | <b>Valores Limites</b>   | Exportar Excel (.csv)       |

Figura 3 – Interface gráfica para traçados de múltiplos LGs no HarmZs

## A SELECÃO AUTOMÁTICA DE CONTINGÊNCIAS PELO CRITÉRIO DE VIZINHANCAS ELÉTRICAS E A NOVA INTERFACE GRÁFICA DESENVOLVIDA

Como visto nos itens anteriores, o HarmZs possui ferramentas bastante poderosas para utilização em estudos de comportamento harmônico. Com a ferramenta "batch" é possível obter todas as impedâncias (admitâncias) harmônicas vistas do PAC para alimentar as duas interfaces gráficas de traçados de LGs. Estas impedâncias são referentes aos vários casos bases e todas as contingências realizadas. Cabe lembrar novamente que os PR indicam que deve ser avaliada a perda de cada um dos elementos até a terceira vizinhança elétrica do PAC, o que leva, na maioria das vezes, a um número muito grande de contingências.

Portanto, entende-se que a seleção destas contingências e a inclusão das mesmas no arquivo "batch" é uma tarefa manual bastante trabalhosa.

Foi então desenvolvida uma ferramenta para que fosse possível realizar a seleção das contingências automaticamente até uma vizinhança especificada a partir de uma barra piloto. Essa ferramenta é baseada no conceito de vizinhanças elétricas [6].

O conjunto de barras e equipamentos de parte de uma rede elétrica que possui conexão direta ou indireta com uma determinada barra, denominada de barra piloto, é chamado de vizinhança elétrica. A barra piloto é o ponto de partida para a definição desse conjunto de elementos na aplicação do conceito de vizinhanças elétricas. A quantidade de barras e equipamentos que participam desse conjunto é dada pelo número de vizinhanças escolhido e pela topologia da rede elétrica. Logo, as barras que possuem conexão direta à barra piloto fazem parte da primeira vizinhança. As barras da segunda vizinhança ou de vizinhanças superiores são aquelas que não estão conectadas diretamente à barra piloto, mas possuem conexão com esta barra através de barras de uma outra vizinhança. As conexões entre as barras são realizadas através de componentes séries dos sistemas elétricos, tais como LTs, transformadores, etc.

O algoritmo de vizinhanças elétricas é baseado na estrutura da matriz de admitâncias nodais (matriz Y) do SIN íntegro. A matriz Y pode ser montada para qualquer frequência que se deseje, sendo que no algoritmo implementado no programa HarmZs é utilizada a frequência fundamental. A matriz é montada somente uma vez e utiliza técnicas avançadas de esparsidade.

Esta ferramenta de seleção automática é dividida em duas partes e, para a sua aplicação, foi desenvolvida a interface gráfica da Figura 4 (a). A primeira parte utiliza o algoritmo de vizinhanças elétricas para detectar quais elementos estão dentro do número de vizinhanças elétricas informado pelo usuário. Estes elementos são apresentados em uma tabela com sua barra DE, barra PARA, barra EXTRA (para o caso de transformadores de 3 enrolamentos) e número do circuito. Estes parâmetros identificam o elemento. Também é informado a qual vizinhança ele pertence. Um nome para a contingência também é sugerido para o usuário, sendo que este nome pode ser modificado. Caso o usuário julgue que algum elemento não deva ser contingenciado, ele pode ser facilmente removido da tabela. Pode-se também escolher filtros para que só elementos de tipos específicos sejam encontrados. Estes tipos são designados pelos mesmos códigos já existentes no programa para definir os dados de entrada de linhas de transmissão (LTs) modeladas por parâmetros constantes com a frequência (DLIN), LTs modeladas por parâmetros variáveis com a frequência (DLTF), transformadores de dois enrolamentos (DTR2), equipamentos RLC (DEQP), motores de indução (DMOT), etc. Pode-se também optar para não serem apresentados os elementos que já estejam desligados (cujo efeito de sua remoção não afetaria no valor da impedância vista do PAC).

Na segunda parte, que é executada no momento que o usuário clicar no botão "Gerar Batch" existente na interface, o programa utiliza as informações geradas pelo algoritmo de vizinhanças elétricas e as informações solicitadas na interface gráfica (nomes dos arquivos "batch", PRX, e hzs, barra do PAC e faixa de frequências) para escrever, no formato da linguagem "batch", os códigos que o HarmZs interpretará, considerando as modificações de rede definidas pelo contingenciamento de cada um dos elementos apresentados na tabela da Figura 4 (a).

Ao clicar no botão "Gerar Batch", o arquivo "batch" contendo o código "PLANO\_RX" é criado como apresentado na Figura 4 (b). Note que todos os códigos necessários no processamento "batch" estão contigos neste arquivo, assim como todas as contingências dentro das vizinhanças informadas pelo usuário.

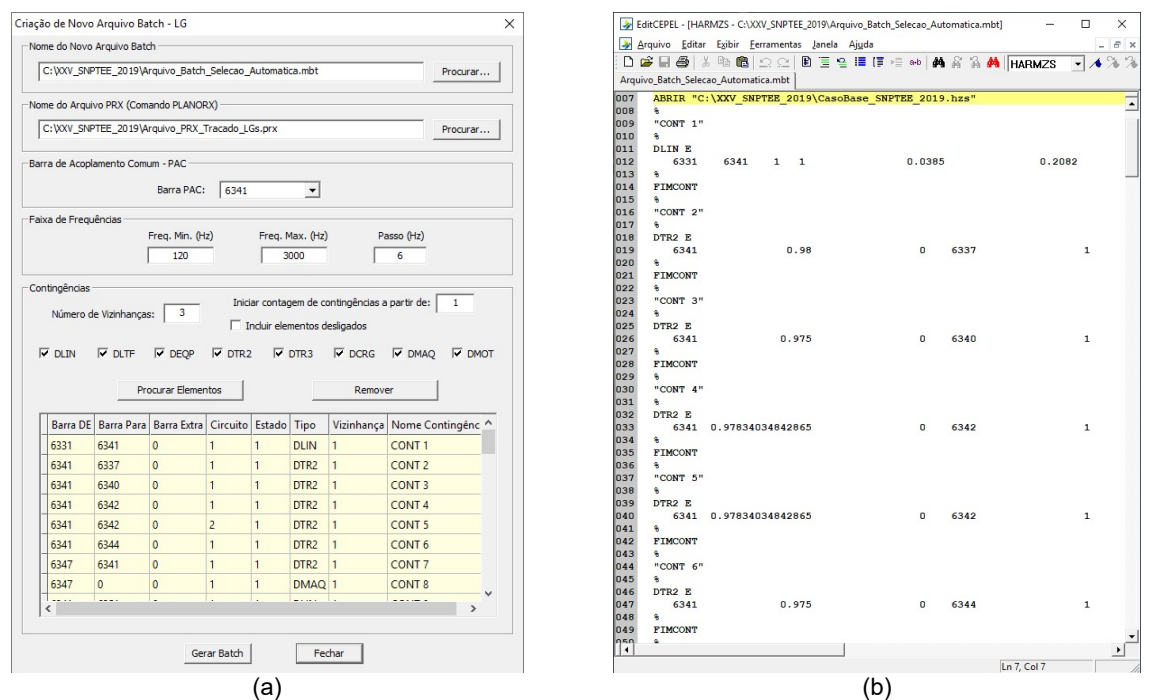

Figura 4 – Interface que automatiza a seleção de contingências (a) e a geração do respectivo arquivo "batch" (b)

#### 6 O MÉTODO TURBO

Este método é baseado na seguinte equação (Turbo Equation [5]):

$$
z = z_0 - (X_0 \delta Y^{-1} + M^H X_0)^{-1} M^H z_0 \tag{1}
$$

onde o sobrescrito <sup>H</sup> denota transposição conjugada de matrizes ou vetores e:

$$
Y_0 X_0 = M \tag{2}
$$

Nestas equações,  $\delta Y$  denota uma matriz elementar de alterações da rede de ordem  $n_{\delta}$  muito baixa, M a respectiva matriz de conexão altamente esparsa de dimensões  $(n_b\times n_\delta)$  onde  $n_b$  é o número de barras do sistema,  $z_0$  e z as colunas de  $n<sub>b</sub>$  linhas das matrizes de impedâncias nodais da rede íntegra (caso base) e da rede alterada, que contêm os elementos das diagonais principais destas matrizes correspondentes às impedâncias próprias do PAC,  $Y_0$  a matriz de admitâncias nodais da rede íntegra de ordem  $n_b$ .

Note que o cálculo de  $X_0$  necessita apenas da fatoração da matriz  $Y_0$  da rede íntegra, já realizada para a obtenção da coluna  $z_0$ , e de uma "solve" para cada uma das colunas da matriz  $M$ . Desta forma, a obtenção da coluna z da rede alterada não exige a montagem de sua matriz Y nem sua fatoração, apenas de "solves" e de alguns cálculos que envolvem tempos de CPU extremamente baixos.

#### 7 RESULTADOS

Neste item é apresentado um mini tutorial da aplicação dos métodos e ferramentas para a automatização dos estudos de avaliação do impacto harmônico devido à conexão de novos empreendimentos ao SIN, utilizando o programa HarmZs. O primeiro passo é criar o arquivo "batch" com todas as contingências a serem consideradas. Para se criar este arquivo, utilizando as ferramentas propostas neste IT, é necessário, primeiramente, carregar na memória do computador uma rede elétrica que representa o SIN para um determiando ano e nível de carga, sem considerar a nova instalação que acessará a rede básica. A rede elétrica utilizada neste trabalho é a existente no arquivo "CasoBase\_SNPTEE\_2019.hzs". Este arquivo representa uma rede real do SIN utilizada como exemplo nos cursos de treinamento do programa HarmZs, com algumas adaptações para explorar ao máximo todas as funcionalidades da ferramenta de selação automática das contingências no SIN. Cabe lembrar que nos estudos reais são considerados 5 anos consecutivos a frente do ano de instalação do empreendimento, além de cenários de carga leve, média e pesada.

Após carregar este exemplo de rede elétrica, que representa um ano e um nível de carga, a interface gráfica apresentada na Figura 4 (a) é utilizada para criação do arquivo "batch". O nome e o caminho deste arquivo, que conterá as diretivas relativas ao cálculo das impedâncias (admitâncias), bem como a identificação da barra do PAC, o número de vizinhanças elétricas, o passo e a faxa de frequências devem ser fornecidos.

Após fornecer os dados solicitados pela interface gráfica, basta o usuário clicar no botão "Procurar Elementos" que todos os elementos, dentro do número desejado de vizinhanças elétricas do PAC e considerando os filtros especificados, serão automaticamente tabelados e apresentados como sugestões de contingências.

Como dito anteriormente, caso o usuário deseje, pode-se remover elementos ou modificar o nome das contingências.

Deve-se fornecer também o nome do arquivo de extensão prx que conterá os valores das impedâncias harmônicas vistas do PAC, calculadas após o processamento do arquivo "batch" que será criado. Este arquivo PRX será utilizado nas interfaces da Figura 2 e da Figura 3 para traçado dos LGs e cálculo das distorções harmônicas individuais (DHIs) e total (DHT).

O arquivo "batch", ao ser criado, será prenchido com uma série de códigos de modificações de rede, representando as contingências que serão avaliadas automaticamente pelo programa HarmZs, para o caso base que estiver carregado na memória do computador.

Na sequência, o usuário poderá clicar no botão "Gerar Batch" que o arquivo "batch", como o apresentado na Figura 4 (b), será criado. Este arquivo pode ser aberto em qualquer editor de textos e modificado pelo usuário. Como a interface gráfica cria um arquivo "batch" somente para o caso base carregado na memória do computador, pode-se usar o procedimento descrito anteriormente para gerar os arquivos "batch" referentes a outros casos bases. Utilizando um editor de texto, estes arquivos podem ser unidos em um único "batch". Vale lembrar que a ferramenta sugere como nome da contingência os caracteres "CONT\_" seguido de um número usado para contá-las. Existe o campo "*Iniciar a contagem de contingências a partir de:*" na interface gráfica, onde pode ser fornecido um número que será utilizado para iniciar a contagem. Considerando múltiplos casos base, estes inicializadores podem ser escolhidos de modo que se consiga identificar à qual caso base se refere determinada contingência. Deve-se observar que não existe problema em se repetir nomes de contingências. A diferenciação dos nomes serve somente para facilitar a identificação das contingências nos resultados obtidos.

Após criação pela interface gráfica da Figura 4 (a), o arquivo "batch" pode finalmente ser processado pelo programa HarmZs, para que as impedâncias (admitâncias) harmônicas vistas do PAC, para os casos bases e de todas as suas contingências, sejam calculadas e utilizadas para traçado dos LGs e cálculo das distorções. Para processar este arquivo, basta acessar o menu "Arquivo->Batch" e as opções "Escolher Arquivo..." e "Executar" (nesta ordem). Estes menus são apresentados na Figura 5.

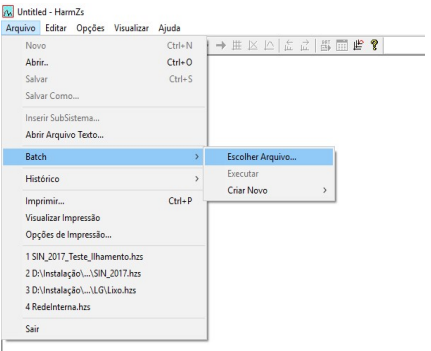

Figura 5 – Menu para carregamento do arquivo "batch" após sua criação pela interface gráfica

Cabe lembrar que este arquivo pode ser processado de dois modos. O primeiro é o modo NORMAL, onde, para cada contingência, o caso base é carregado e alterado adequadamente, implicando na remontagem e refatoração da matriz Y para cálculo da impedância harmônica vista do PAC. O segundo modo é o TURBO, onde cada caso base é carregado somente uma vez, sendo o cálculo de todas as impedâncias harmônicas do SIN contingenciado realizado em função da impedância própria do SIN íntegro, sem a necessidade de remontagem e refatoração da matriz Y. Como já citado, o modo TURBO, dependendo do número de contingências, pode ser até dezenas de vezes mais rápido computacionalmente do que o modo NORMAL. Por esta razão, o padrão, ao criar o arquivo "batch" pela ferramenta apresentada neste trabalho, é o modo TURBO. Caso o usuário deseje utilizar o modo tradicional, basta informar NORMAL após a diretiva PROCESSAMENTO.

Na Figura 6 (a) e na Figura 6 (b) são apresentados os relatórios de processamento do arquivo "batch" criado para os modos, respectivamente, TURBO e NORMAL. Os valores calculados das impedâncias harmônicas vistas do PAC são exatamente os mesmos, mudando somente o tempo de processamento entre os dois modos. Note que o processamento para um caso base e suas 53 contingências foi de 25.45 s para o modo TURBO e 199.35 s para o modo NORMAL. Neste exemplo, o HarmZs foi executado em um microcomputador com processador Intel Core i7-6700 de 3.4 GHz com 8 GB de memória RAM e sistema operacional Windows 10 de 64 bits.

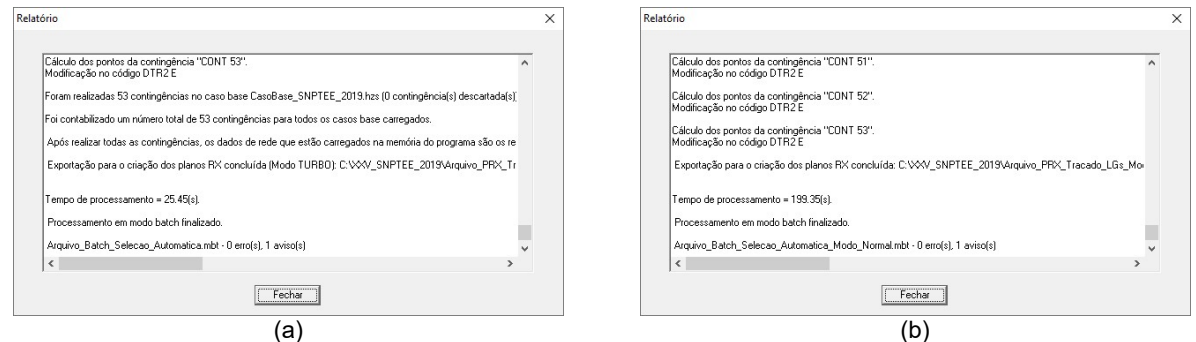

Figura 6 – Relatório de processamento "batch" utilizando o processamento TURBO (a) e NORMAL (b)

Vale observar que não existe possibilidade de se contingenciar individualmente shunts de linha (código DSHL). A eliminação de um destes elementos é considerada automaticamente quando a linha de transmissão à qual ele estiver conectado for contingênciada.

O processamento "batch", aliado ao configurador de redes do programa HarmZs, detecta se houve ilhamento da barra do PAC devido à consideração de uma contingência. O ilhamento de uma barra leva à desativação da mesma, não sendo possível calcular sua impedância harmônica própria. Neste caso, a contingência não será considerada, nenhuma impedância harmônica será calculada e o programa emitirá um aviso sobre o ilhamento da barra do PAC.

Após o processamento do arquivo "batch", um arquivo de extensão PRX será criado contendo todas as impedâncias harmônicas de todos os casos base e de suas contingências, para todas as frequências harmônicas de interesse (do 2° ao 50° harmônico, com passo de 6 Hz). Este arquivo PRX alimentará as interfaces gráficas da Figura 2 e da Figura 3 para que seja possível realizar os traçados dos LGs de admitâncias e calcular as distorções harmônicas de tensão individuais e total. Na Figura 7 são apresentados os traçados de setores e de polígonos para as frequências de 300 (a) e 360 (b) Hz, para a rede de um novo empreendimento que contém em suas instalações elementos não lineares que injetam harmônicos na Rede Básica do SIN.

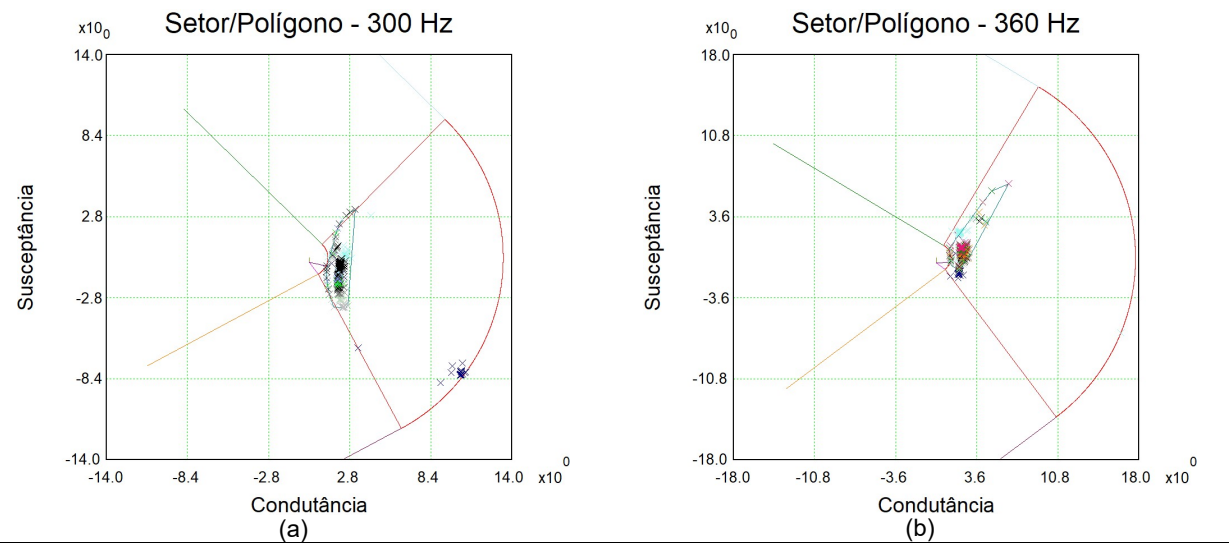

Figura 7 – Traçado sobreposto do polígono e do setor angular para as frequências de 300 (a) e 360 Hz (b)

## **CONCLUSÃO**

O número de casos processados em estudos de avaliação do impacto harmônico devido à conexão de novos empreendimentos ao SIN é muito elevado. Devem ser avaliados diversos cenários considerando vários anos futuros, diversos níveis de carregamento e muitas contingências para a avaliação da rede degradada. Este grande número de casos gera uma enorme quantidade de resultados que devem ser processados e apresentados na forma de gráficos e tabelas para que possam ser analisados e, por fim, submetidos ao ONS para que o empreendimento possa entrar em operação.

O HarmZs possui duas interfaces gráficas bastante amigáveis e poderosas para traçados de LGs e cálculo das distorções harmônicas individuais e total. Estas interfaces atendem a todas as especificações dos PR. Também possui uma linguagem "batch" que automatiza todo o processo de cálculo das impedâncias vistas do PAC e cujo processamento é necessário para alimentar estas interfaces gráficas.

Mesmo possuindo estas interfaces gráficas, a geração dos resultados pelo programa requer que o usuário interaja com a base de dados elétricos para a seleção das diversas contingências que devem ser consideradas. De acordo com os PR, devem-se contingenciar todos os componentes da rede do SIN que se encontram até a terceira vizinhança do PAC, o que, na maioria das vezes, resulta em um número muito grande de contingências. Portanto, a seleção dessas contingências e a inclusão das mesmas no arquivo "batch" é uma tarefa manual bastante trabalhosa. Além disto, não se tem a garantia de que todas as contigências foram devidamente consideradas.

Neste trabalho é apresentada uma série de métodos e ferramentas para atribuir aos estudos de comportamento harmônico um alto nível de automatização, com ênfase para a interface gráfica desenvolvida para selecionar automaticamente, como alterações de rede, todos os elementos até uma determinada vizinhança elétrica do PAC. Esta interface cria um arquivo "batch" que, após processado, alimentará as interfaces gráficas para traçados de LGs e cálculo de distorções harmônicas. Destaca-se a utilização do método TURBO, que permite um alto desempenho computacioanal no processamento de um número muito elevado de contingências.

Atualmente a ferramenta desenvolvida processa somente um caso base e suas contingências por vez. Portanto, é proposto, como trabalho futuro, a sua generalização para a criação de um único arquivo "batch" considerando todos os casos base e sua contigências para os diversos anos a frente e todos os níveis de carga (leve, média e pesado).

#### 9 REFERÊNCIAS BIBLIOGRÁFICAS

- [1] Cristiano de Oliveira Costa, Sergio Luis Varricchio e Franklin Clement Véliz, "Manual do Usuário da Versão 1.7 do Programa HarmZs", Relatório Técnico Cepel, No. DSE 51747 / 2007.
- [2] Cristiano de Oliveira Costa, Sergio Luis Varricchio, Franklin Clement Véliz e Fabiano Andrade de Oliveira, "Desenvolvimento de Funcionalidades Computacionais para Atendimento dos Novos Procedimentos de Rede para Estudos de Desempenho Harmônico", XXIV SNPTEE – Seminário Nacional de Produção e Transmissão de Energia Elétrica, Curitiba, PR, Brasil, 22 a 25 de outubro de 2017.
- [3] Instruções para Realização de Estudos e Medições de QEE Relacionados aos Novos Acessos à Rede Básica para Parques Eólicos, Solares e Consumidores Livres - REV.01 - ONS – Operador Nacional do Sistema – www.ons.org.br, abril de 2016.
- [4] Cristiano de Oliveira Costa, Sergio Luis Varricchio e Franklin Clement Véliz, "Automatização Computacional de Estudos de Comportamento Harmônico", XI SEPOPE – Simpósio de Especialistas em Planejamento da Operação e Expansão Elétrica, Belém, PA, Brasil, 16 a 20 de março de 2009.
- [5] Sergio Luis Varricchio, Cristiano de Oliveira Costa e Franklin Clement Véliz, "Método de Alto Desempenho Computacional para Estudos de Impacto Harmônico de Novos Acessantes à Rede Básica", XXIII SNPTEE – Seminário Nacional de Produção e Transmissão de Energia Elétrica, Foz do Iguaçu, PR, Brasil, 18 a 21 de outubro de 2015.
- [6] Cristiano de Oliveira Costa, Franklin Clement Véliz , Sergio Luis Varricchio, Sergio Gomes Junior e Glauco Nery Taranto, "Análises de Resposta em Frequência e de Vizinhanças Elétricas para Determinação de Modelos Reduzidos de Redes para Estudos de Transitórios Eletromagnéticos", XIII SEPOPE – Simpósio de Especialistas em Planejamento da Operação e Expansão Elétrica, Foz do Iguaçu, PR, Brasil, 18 a 21 de maio de 2014.

#### 10 DADOS BIOGRÁFICOS

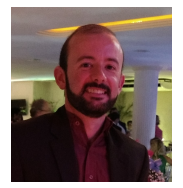

Cristiano de Oliveira Costa: Recebeu o grau de Engenheiro Eletricista pela Universidade Federal de Juiz de Fora em 2002. Em 2013 obteve o seu mestrado pela Universidade Federal do Rio de Janeiro. Trabalha no CEPEL – Centro de Pesquisas de Energia Elétrica desde 2002, onde atua como pesquisador na equipe de desenvolvimento do programa HarmZs, para estudos de comportamento harmônico e análise modal de redes elétricas. Suas áreas de interesse são qualidade de energia e transitórios eletromagnéticos.

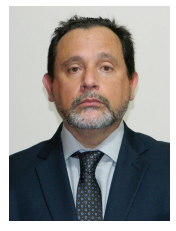

Sergio Luis Varricchio: Possui graduação (1987), mestrado (1994) e doutorado (2015) em Engenharia Elétrica pela Universidade Católica de Petrópolis (UCP), Universidade Federal do Rio de Janeiro (UFRJ) e Universidade de Brasília (UnB), respectivamente. De 1987 a 1989 trabalhou na consultora Fluxo Engenharia, desenvolvendo programas computacionais e sistemas de aterramento para subestações. De 1988 a 1989 e de 1998 a 1999 foi docente em Teoria Eletromagnética na UCP. Desde 1989 trabalha no Centro de Pesquisas de Energia Elétrica (CEPEL) como pesquisador e gerente de projetos, tendo sido o idealizador do programa computacional HarmZs para estudos de comportamento harmônico e análise modal

de redes elétricas, largamente utilizado no setor elétrico brasileiro. Suas áreas de interesse incluem qualidade de energia, transitórios eletromagnéticos e redução da ordem de modelos. É Senior Member do IEEE (Institute of Electrical and Electronics Engineers) e Membro do CIGRÉ (International Council on Large Electric Systems). De 2008 a 2009 foi presidente do Capítulo de Potência do IEEE Power & Energy, Seção Rio de Janeiro. Recebeu Menção Honrosa do Prêmio Capes de Tese 2016 da área de ENGENHARIAS IV e o Prêmio UnB de Dissertação e Tese 2016.

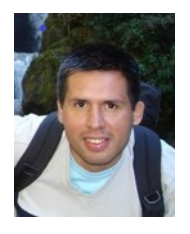

Franklin Clement Véliz: Possui graduação (2001) e mestrado (2005) em Engenharia Elétrica pela Universidade Federal do Rio de Janeiro. Trabalha no CEPEL – Centro de Pesquisas de Energia Elétrica desde 2002, onde atua como pesquisador na equipe de desenvolvimento do programa HarmZs, para estudos de comportamento harmônico e análise modal de redes elétricas. Suas áreas de interesse são qualidade de energia e transitórios eletromagnéticos.